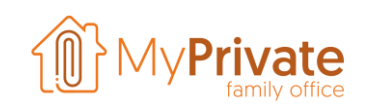

## **La QR-Facture**

La nouvelle QR-facture suisse a été introduite le 1er juillet 2020.

Les anciens bordereaux ESR / BVR coexisteront pendant un certain temps et seront complètement supprimés d'ici la fin du mois de septembre 2022.

L'avantage d'un code QR est que beaucoup plus d'informations peuvent être encodées, ce qui signifie un traitement plus rapide et plus facile de vos factures. L'inconvénient est que vous ne pouvez plus utiliser le stylo de paiement traditionnel pour lire le numéro de référence.

Plusieurs options s'offrent à vous, par exemple :

- Vous pouvez acheter un lecteur de code QR dédié, tel que le PayEye de Crealogix
- Vous pouvez utiliser votre téléphone mobile pour scanner la facture dans votre logiciel de paiement ou portail bancaire
- Vous pouvez utiliser le logiciel MyPrivate pour extraire et traiter les codes QR, éliminant ainsi le besoin d'un lecteur de code QR dédié
- Vous pouvez copier manuellement les informations de la facture dans votre logiciel de paiement ou portail bancaire

Ce document se concentre sur la 3ème option et met en évidence certaines particularités de la nouvelle facture QR.

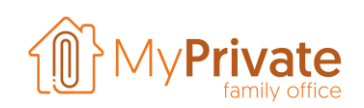

## **Le QR Code - À quoi ressemble-t-il et que contient-il?**

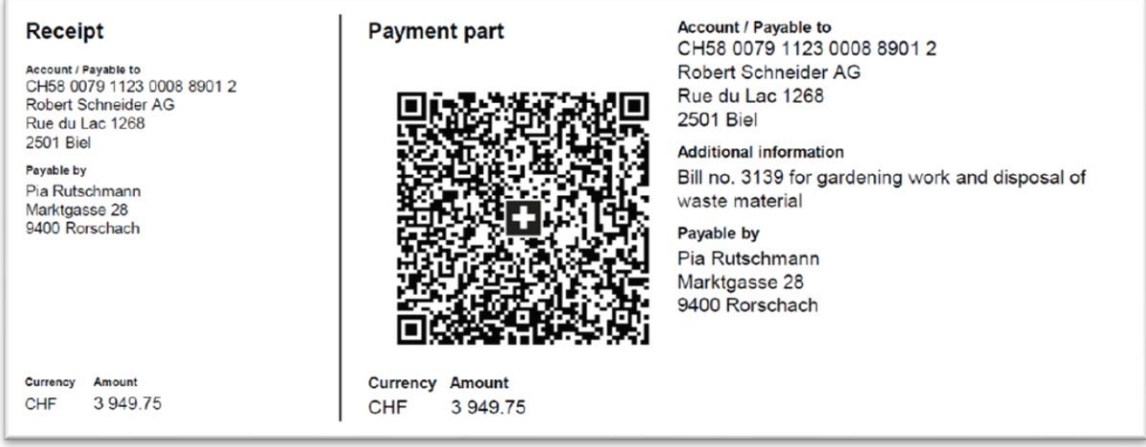

Le code QR suisse apparaît en bas des factures et peut être reconnu par le drapeau suisse en son centre.

Un lecteur QR extraira le texte suivant de l'exemple ci-dessus:

SPC, 200,1, CH5800791123000889012, S, Robert Schneider AG, Rue du Lac, 1268,2501, Bienne, CH5800791123000889012,3949.75, CHF, S, Pia Rutschmann, Marktgasse, 28,9400, Rorschach, CHF, NON, Bill no. 3139 pour les travaux de jardinage et l'élimination des déchets, EPD

Il contient la plupart des éléments de la facture et aucune connexion Internet n'est nécessaire lors du traitement de la facture.

Par rapport aux anciens bulletins BVR / ESR, il y a plusieurs avantages:

- Prise en charge des références fournisseurs standardisées ISO 20022
- Disponibilité de l'IBAN complet
- Informations d'adresse du fournisseur toujours à jour

En plus des informations habituelles contenues dans la nouvelle QR-facture, le fournisseur pourra ajouter des informations spécifiques aux services ou produits vendus.

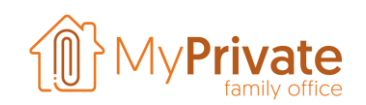

## **Traiter une facture QR avec MyPrivate**

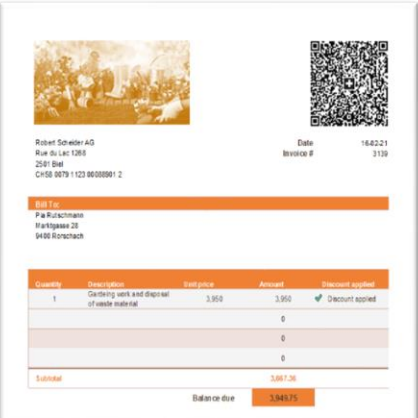

MyPrivate peut traiter les factures reçues par e-mail et par courrier ordinaire sur papier.

Le logiciel est capable d'identifier le code QR dans le document d'origine, d'extraire les informations et de remplir les champs de données dans MyPrivate.

Dans l'exemple de gauche, la facture originale est affichée.

Selon le type de document (papier ou facture électronique), vous choisirez soit «Numériser et traiter un document», soit «Joindre et traiter un document».

Dans la partie droite de l'écran, la facture sera affichée. Cliquez sur «Lire le code QR suisse», et après quelques secondes, la partie inférieure gauche du document sera remplie automatiquement. Dans cet exemple:

- Le type de paiement comme «QR suisse»
- Le code «NON», indiquant qu'aucun numéro de référence n'est fourni.
- La description
- Le fournisseur. Notez que MyPrivate créera automatiquement le fournisseur si nécessaire
- Le montant
- Le numéro de compte bancaire du fournisseur

Les champs obligatoires qui ne sont pas encodés dans le code QR sont la date du document et le compte de débit à utiliser pour le paiement.

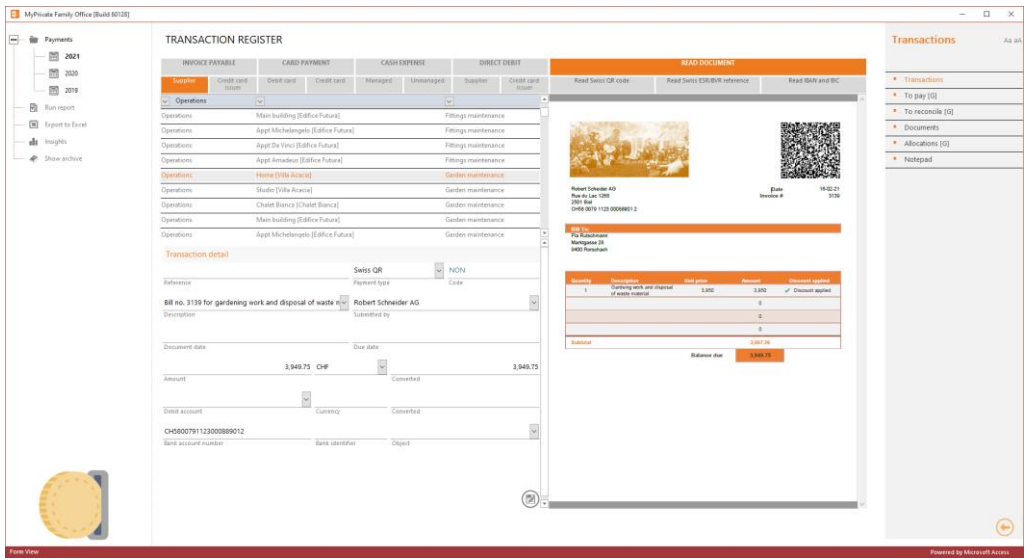